## **I.K. Gujral Punjab Technical University**

**(Jalandhar-Kapurthala Highway, Kapurthala**

## **NOTICE**

**Ref. No.: IKGPTU/Exam-April-2021/006 Dated: 25/05/2021**

**Instructions/Schedule for Filling of Reappear (Except 2020-Batch) Examination forms for Examination April/May-2021.**

- **1. Practical examination to be scheduled after the theory Examination.**
- **2. Incase student unable to fill examination form due to pending semester upgradation, contact to respective HOD.**
- **3. Students who were supposed to appear in reappear examination NOV-2020 but could not appear, are hereby informed that their reappear examination forms shall be made available later on and subsequently schedule of exanimation shall be separately notified.**

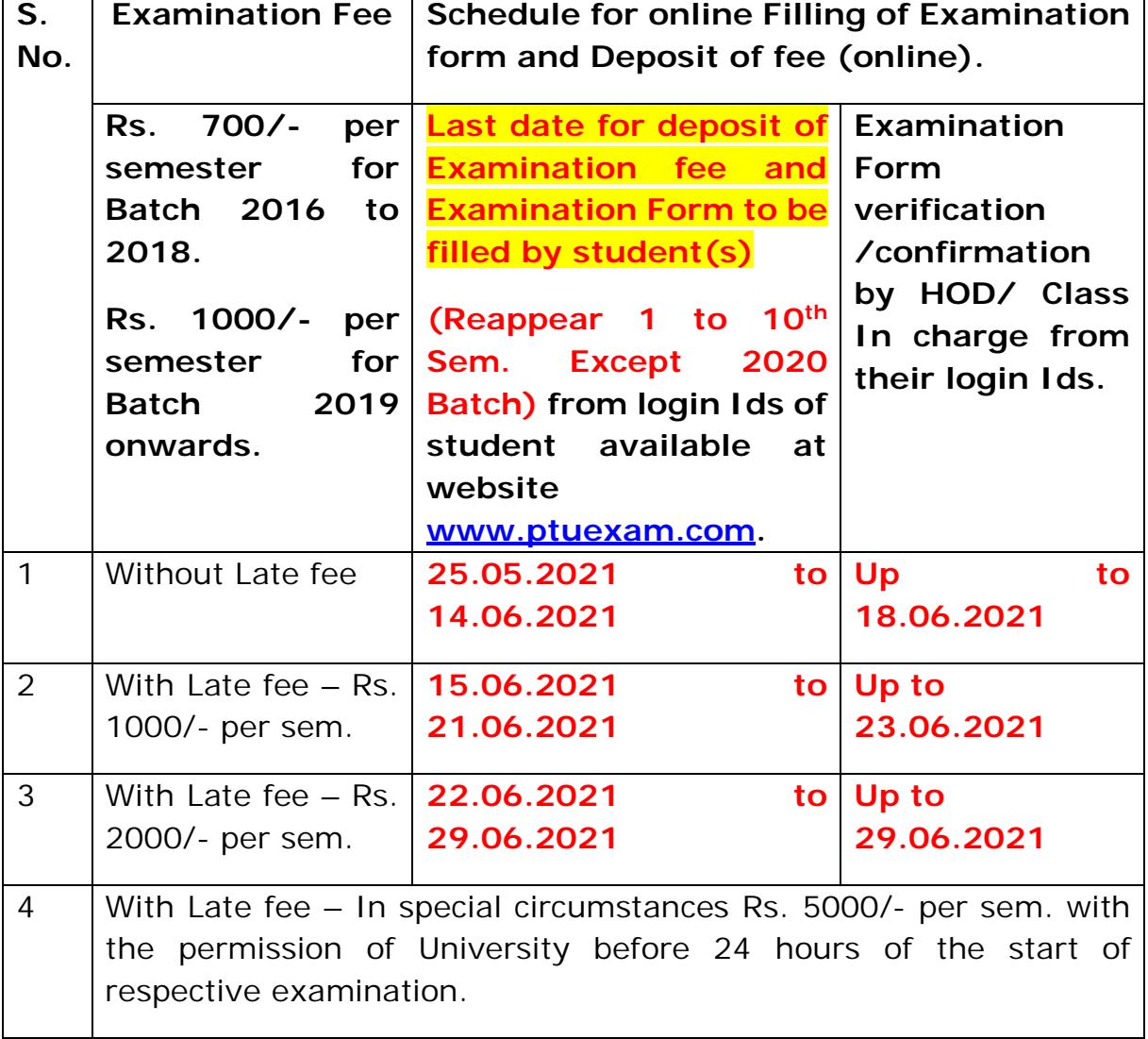

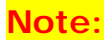

a) Examination fee will be charged online from all the students. Examination fee will be charged as applicable on the date of paying fee. If Student fills the Examination Form but does not pay the fee online, it will be treated as cancelled and student shall not be allowed to appear in the examination.

b) No extra fee shall be charged from the student(s) for the verification / confirmation by concerned HOD/Class In-charge of respective Institute(s)

## **Instructions for the students:**

- 1. Regular Examination Form(s) are to be filled by the student from his/her login id available at [www.ptuexam.com](http://www.ptuexam.com) and the same shall be verified/confirmed by concerned HOD/Class In-charge from their login ids as per schedule given above.
- 2. The compulsory subjects of regular examination form shall be filled by university and the elective subjects shall be filled by the student(s). After filling of elective subjects, the student(s) have to click on confirm Button.
- 3. If all subjects in which Candidate is appearing are confirmed in Section-B and along with successful transmission of online fee, then Candidate is required to print the examination Form/Fee Receipt and to deposit these hard copies to respective HOD/Class In-charge.
- 4. In case of the non-confirmation of online payment, the student(s) shall have to wait for 48 hours for reconciliation by the Bank/University.
- 5. On-line fee transaction ledger will be generated for each and every student and subsequently student shall have to pay the applicable fee by using Debit card/ Credit Card/UPI and Net banking.
- 6. In case, student filled and locked wrong subject(s), then student should immediately contact the Concerned HOD/Class In charge for Addition/Deletion of any subject(s).
- 7. In case, there is any discrepancy in the examination form after final confirmation by the HOD concerned, correction fee shall be applicable and the same has to be deposited using Debit card/credit card/UPI/Net banking. Applicable correction fee is: Rs. 700/- per semester (For 2010 to 2018 Batch) and Rs. 1000/- (For 2019 Batch onwards) per semester.
- 8. If any student forgets his/her password, the same may be obtained from the respective college/institute or Concerned HOD/Class In charge.
- 9. In case, website is not working or slow then the students are advised to wait for minimum three hours' duration.
- 10.In case of any query in this regard, student may raise query from query panel available in his/her respective login. For Students query through email shall not be entertained.

## **Important steps for filling of Examination forms**

**For Regular Examination Form: Examination Forms are to be filled by student from their login available at website [www.ptuexam.com.](http://www.ptuexam.com.)**

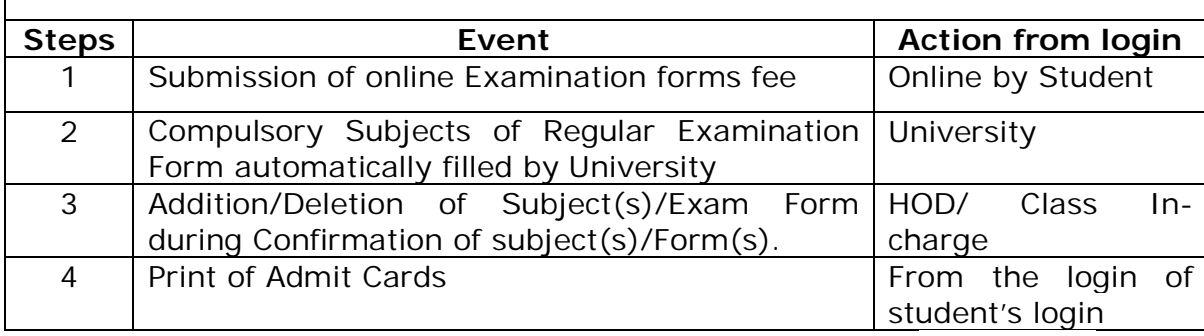

**Controller of Examination**

**Copy to:** 

**All officer related to Examination Branch. All Institution and Faculty Members. All Student through login.**